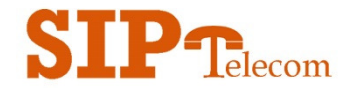

line button directly on the screen.

# Quick Reference Card

#### Answer a Call:

1. With Telephone ringing, press the flashing Line button, or physical "Speaker" button, or pick-up the handset. The call is now answered. \*Note: The VVX500 and 600 do not have physical line buttons, press the soft

#### Ringer Volume:

1. With phone ringing, press the "-" or "+" button to adjust volume up or down.

#### Handset Volume:

1. While on a call, press the "-" or "+" button to adjust volume up or down.

## Hold:

- 1. During a call, press the physical "Hold" button or the "Hold" soft button. The call is now on hold.
- 2. To take call off hold, press the physical "Hold" button or "Resume" soft button. \*Note: The VVX500 and 600 do not have soft buttons, press "Hold" and "Resume" directly on the screen.

## Attended Transfer:

- 1. During a call, press the physical "Transfer" button or the "Transfer" soft button.
- 2. Enter the desired extension or phone number followed by "Send" soft button.
- 3. Speak to the answering party while the first call is on hold.
- 4. To complete transfer, press physical "Transfer" button or "Transfer" soft button. \*Note: The VVX500 and 600 do not have a physical "Transfer" button or soft buttons. You can press "Transfer" and "Send" directly on the screen.

# Blind Transfer:

- 1. During a call, press the "Transfer" button or "Transfer" soft button. The call will be placed on hold.
- 2. Press the "Blind" soft button.
- 3. Dial desired extension or telephone number followed by "Send" soft button. \*Note: The VVX500 and 600 do not have a physical "Transfer" button or soft buttons. You can press "Transfer" and "Send" directly on the screen.

## Check Voicemail:

- 1. New Voicemails are indicated by a flashing Message Waiting Light or a Mail Icon for the line on the display.
- 2. Press the hard "Mail" Button on the phone
- 3. Enter your 4 digit Pin when prompted by the voicemail system

# Conference Calling:

- 1. During a call, press "More" soft button in bottom right hand corner of screen
- 2. Next press "Conference" soft button in bottom left hand corner of screen
- 3. Enter the extension or phone number of the second party followed by the "Send" soft button
- 4. When the second party answers, press the "More" soft button in the bottom right hand corner of the screen.
- 5. Next press the "Conference" soft button in the bottom left hand order of the screen to connect all three parties. You can conference up to 5 calls. VVX500 and 600 do not have soft buttons, press "More", "Conference" and "Send" directly on the screen

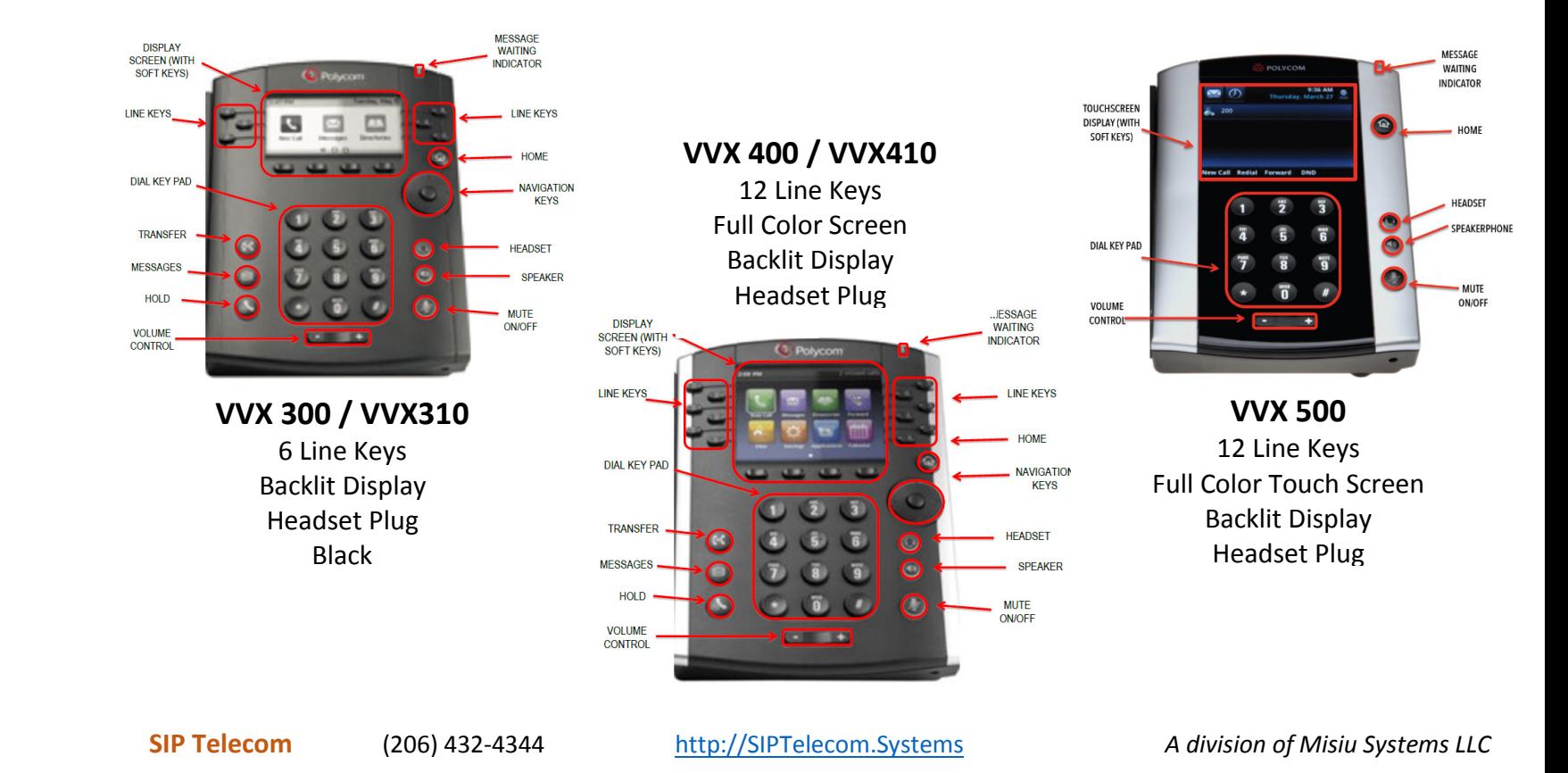